# English

# **Wireless Keyboard + Mouse Kits**

## Getting Started

Thank you for choosing this 2.4G Wireless Keyboard and Mouse Kit. It operates with digital radio technology to ensure unhindered communication among the keyboard, the mouse and your computer without a cable connection. The transmission and reception of the keyboard and mouse are free from angle restrictions.

### Preparing Keyboard, Mouse and Receiver

Before working with your new keyboard and mouse, please look at "Hardware Installation", and take a few steps for a one-time preparation.

# Hardware Installation

# Optimal usage environment

- Place the receiver at least 20 cm from other electrical devices (e.g. monitor) to achieve optimum performance.
- • The distance among the keyboard, mouse and receiver should not exceed 6 M long in distance.
- • Do not place the receiver on any metal surfaces.
- Do not move optical mouse on the following surfaces Glass or any transparent materials

 Dark surface Mirrored or reflective surface Mouse pad with too many colors Rough surface

#### Set up the mouse

### Step 1: Take out the USB receiver

Open the battery compartment cover at the bottom of the mouse; Take out the USB receiver (1) under the battery cover.

### Step 2: Insert the battery into the mouse

The mouse requires one alkaline AA battery.

- • Open the battery compartment cover at the bottom of the mouse.
- • Push the battery puller in and then insert one AA battery (2) into the battery compartment.
- • Replace the battery compartment cover.

# Step 3: Connect the USB receiver

- • Plug the USB receiver dongle into a USB port on your PC.
- The system will take around 10 sec to detect your keyboard and mouse automatically.

Step 4: Turn on the mouse

• Ensure the switch (3) at the bottom of the mouse is "ON"

# Setting up the keyboard

# Insert the battery.

- Remove the battery compartment cover (4) at the bottom of the keyboard by pushing it in the direction of the arrow.
- • Insert two AAA batteries.
- • Place back the battery compartment cover (4).

CAUTION: Risk of explosion if battery is replaced by an incorrect type. Dispose of used batteries according to instructions. Refer to "Important Battery Information" for disposal instructions.

# Working with Keyboard and Mouse

The following sections contain information on using the keyboard and the mouse. Mouse

- In addition to two buttons, the mouse also has a wheel that can be used as followings:
- • As a 3rd button: By pressing on the wheel.
- • For scrolling, e.g. in reading document or on viewing Internet pages: Scroll the wheel forward or backward.

#### Keyboard

Re-install battery indicator

One amber-colored LED on upper-right edge of keyboard will keep lit up for 5 seconds when you re-install new battery to the keyboard.

• Low battery warning

 Amber-colored LED on upper-right edge of keyboard will keep flashing when it operates in low power.

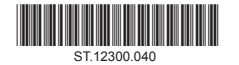

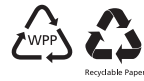

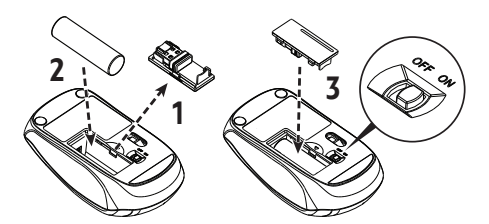

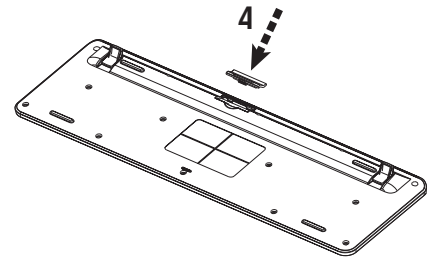

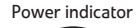

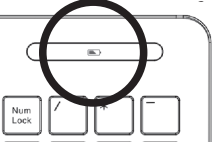

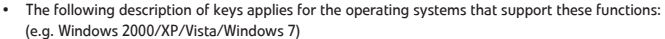

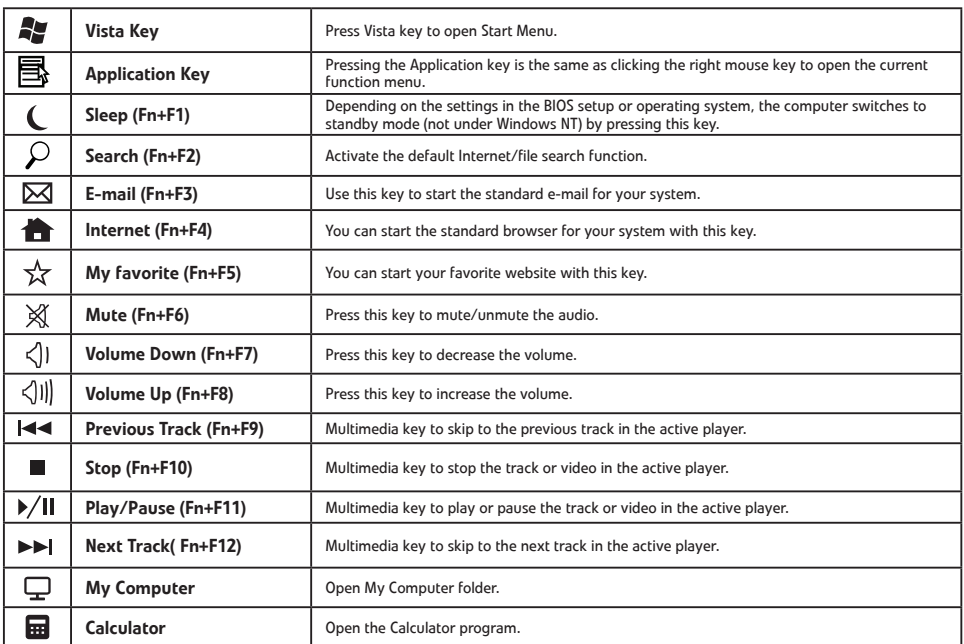

# FEDERAL COMMUNICATIONS COMMISSION (FCC) STATEMENT

This equipment has been tested and found to comply with the limits for a Class B digital device, pursuant to Part 15 of FCC rules. These limits are designed to provide reasonable protection against harmful interference in a residential installation. This equipment generates, uses and can radiate radio frequency energy and, if not installed and used in accordance with the instructions, may cause harmful interference to radio communications. However, there is no guarantee that interference will not occur in a particular installation. If this equipment does cause harmful interference to radio or television reception, which can be determined by turning the equipment off and on, the user is encouraged to try to correct the interference by one or more of the following measures:

- Reorient or relocate the receiving antenna.
- • Increase the separation between the equipment and receiver.
- • Connect the equipment into an outlet on a circuit different from that to which the receiver is connected.
- • Consult the dealer or an experienced radio/TV technician for help.

This device complies with part 15 of FCC rules. Operation is subject to the following two conditions: (1) This device may not cause harmful interference, and (2) This device must accept any interference received, including interference that may cause undesired operation.

### WARNING:

Use only shielded cables to connect I/O devices to this equipment. You are cautioned that changes or modifications not expressly approved by the party responsible for compliance could void your authority to operate the equipment.

CAUTION: AVOID PROLONGED USE OF THE KEYBOARD WITHOUT BREAKS.

Take regular breaks and keep a good posture. Consult your physician promptly if you notice any loss of motion or pain in your wrist when using the keyboard.

#### INFORMATION FOR OPTICAL POINTING DEVICES ONLY:

This product has been tested to comply with International Standard IEC 60825-1: (1993), incld. Amd. 2 (2001). This product user LEDs that are inherently Class 1.

#### IMPORTANT BATTERY INFORMATION

- • Keep batteries out of reach of children.
- • Insert the batteries in the proper direction as indicated by the positive (+) and negative (-) markings in the battery compartment.
- • Do not mix old and new batteries or batteries of different types (for example, carbon and alkaline batteries).
- • Always remove old, weak, or worn-out batteries promptly and recycle or properly dispose of them in accordance with local and national disposal regulations.
- • If a battery leaks, remove all batteries and recycle or dispose of them in accordance with the battery manufacturer's instructions and local and national disposal regulations. Before inserting new batteries, thoroughly clean the compartment with a damp paper towel, or follow the battery manufacturer's recommendations for cleanup. If fluid from the battery comes into contact with skin or clothes, flush skin with water immediately.
- Remove the batteries if your device is to be stored for an extended period of time without being used.

# PRODUCT DISPOSAL INFORMATION

Dispose of this product in accordance with Local and National Disposal Regulations.

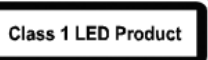

# Français

# **Ensembles clavier et souris sans filr**

#### Pour commencer

Nous vous remercions d'avoir choisi l'ensemble clavier et souris sans fil 2,4G. Il fonctionne avec la technologie radio numérique pour assurer la libre communication entre le clavier, la souris et votre ordinateur sans connexion de câble. La transmission et la réception du clavier et de la souris sont exemptes de restrictions d'angle.

# Préparer le clavier, la souris et le récepteur

Avant de travailler avec votre nouveau clavier et la souris, veillez consulter « Installation matérielle », et suivez une courte procédure pour la préparation.

# Installation matérielle

- • Placez le récepteur à au moins 20 cm de tout autre appareil électrique (tel qu'un moniteur) pour obtenir les meilleures performances.
- • La distance entre le clavier, la souris et le récepteur ne doit pas dépasser 6 mètres.
- • Ne placez le récepteur sur aucune surface métallique.
- • Ne déplacez pas la souris optique sur les éléments suivants - Verre ou tous matériaux transparents

Surface sombre Miroir ou surface réfléchissante Tapis de souris avec trop de couleurs Surface rugueuse

# Configurer la souris

# Étape 1: Sortez le récepteur USB

Ouvrez le couvercle du compartiment des piles au-dessous de la souris ; sortez le récepteur USB (1) sous le couvercle de la pile.

# Étape 2 : Insérez la pile dans la souris

- La souris nécessite une pile alcaline AA.
- Ouvrez le couvercle du compartiment de la pile au-dessous de la souris.
- Poussez l'extracteur de pile vers l'intérieur puis insérez une pile AA (2)
- dans le compartiment de la pile. • Réinstallez le couvercle du compartiment de la pile.

- Étape 3 : Connectez le récepteur USB
- Branchez le récepteur clé USB à un port USB sur votre ordinateur. • Le système prendra environ 10 secondes pour trouver votre clavier et
- souris automatiquement.

# Étape 4 : Allumez la souris

- • Assurez-vous le commutateur (3) au-dessous de la souris est sur « ON ».
- Configurer le clavier

# Insérez la pile.

- Retirez le couvercle du compartiment des piles (4) au-dessous du clavier en le poussant dans le sens de la flèche.
- • Insérez deux piles AAA.
- • Réinstallez le couvercle du compartiment des piles (4).
- ATTENTION : Risque d'explosion si la pile est remplacée par un type incorrect. Mettez les piles usées au rebut en respectant les instructions. Consultez les
- « Informations importantes sur les piles » pour des instructions de mise au rebut.

### Travailler avec le clavier et la souris

Les sections suivantes contiennent des informations sur l'utilisation du clavier et la souris.

### Souris

- En plus de deux boutons, la souris dispose également d'une molette qui peut être utilisée comme suit :
- En tant que 3e bouton : En appuyant sur la molette.
- Pour faire défiler, p.ex. lors de la lecture de documents ou l'affichage de pages Internet : Faites défiler la roue avant ou en arrière.

# Clavier

- • Indicateur de réinstallation de la pile
- Une diode de couleur orange sur le bord supérieur droit du clavier restera allumée pendant 5 secondes lorsque vous réinstallez une nouvelle pile dans le clavier.
- Avertissement de pile faible

une alimentation basse.

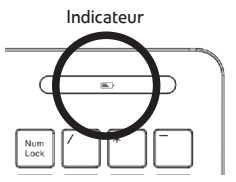

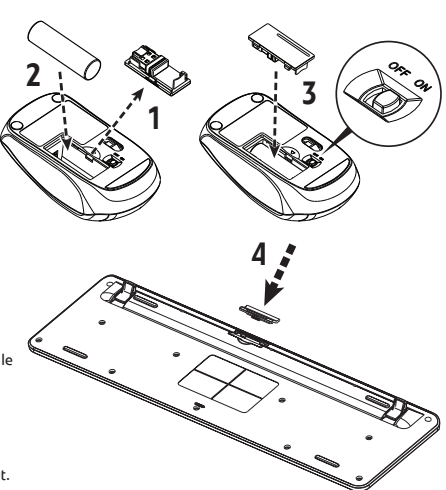

- 
- 
- 

 Une diode de couleur orange sur le bord supérieur droit du clavier clignotera en continu s'il fonctionne avec

• La description des touches qui suit s'applique pour les systèmes d'exploitation qui prennent en charge ces fonctions : (p.ex. Windows 2000/XP/Vista/Windows 7)

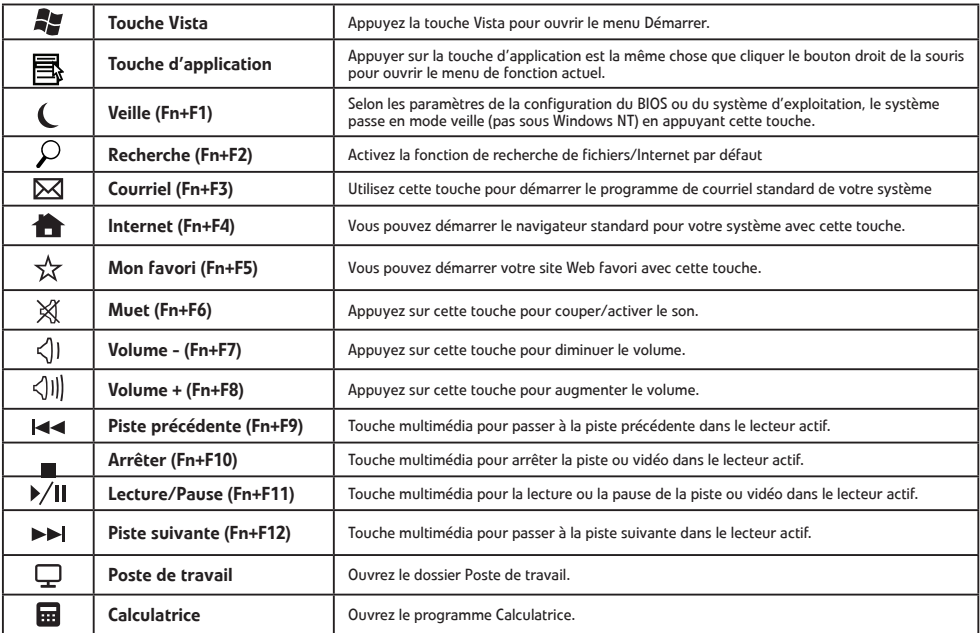

# DÉCLARATION DE LA FEDERAL COMMUNICATIONS COMMISSION (FCC)

Cet appareil a été testé et reconnu conforme aux normes applicables au matériel informatique de Classe B, en vertu de l'article 15 des Réglementations de la FCC. Ces normes visent à fournir aux installations résidantes une protection raisonnable contre les interférences. Cet appareil génère, utilise et peut diffuser des signaux radioélectriques. En outre, s'il n'est pas installé et employé conformément aux instructions, il peut provoquer des interférences nuisibles aux communications radio. Quoi qu'il en soit, on ne peut pas garantir que des interférences ne se produiront pas dans certaines installations. Si l'appareil est à l'origine de nuisances vis-à-vis de la réception de la radio ou de la télévision, ce que l'on peut déterminer en l'allumant puis en l'éteignant, il est recommandé à l'utilisateur de prendre l'une des mesures suivantes pour tenter de remédier à ces interférences:

- Réorientez ou changez l'antenne réceptrice de place.
- • Éloignez l'appareil du récepteur.
- • Branchez l'appareil à une prise appartenant à un circuit différent de celui du récepteur.
- • Consultez le fournisseur ou un technicien radiotélévision expérimenté.

Cet appareil est conforme à l'article 15 des réglementations de la FCC. Le fonctionnement est subordonné aux deux conditions suivantes : (1) cet appareil ne doit pas provoquer d'interférences nuisibles, et (2) cet appareil doit accepter toute interférence reçue, y compris des interférences qui peuvent provoquer un fonctionnement non désiré.

#### AVERTISSEMENT:

Utilisez uniquement des câbles blindés pour connecter des périphériques E/S à cet appareil. Vous êtes averti que les changements ou modifications non expressément approuvés par la partie responsable de la conformité pourrait annuler votre autorisation d'utiliser l'appareil. ATTENTION : ÉVITEZ L'UTILISATION PROLONGÉE DU CLAVIER SANS COUPURES.

Faites des pauses régulières et de maintenez une bonne posture. Consultez votre médecin rapidement si vous remarquez une perte de mouvement ou de la douleur dans le poignet lors de l'utilisation du clavier.

#### INFORMATION POUR LES DISPOSITIFS DE POINTAGE OPTIQUE SEULEMENT :

Ce produit a été testé pour se conformer à la norme IEC 60825-1 : (1993), y comp. Amd. 2 (2001).

Ce produit utilise des diodes qui sont, par nature, de classe 1.

# INFORMATIONS IMPORTANTES SUR LES PILES

- • Gardez les piles hors de portée des enfants.
- • Insérez les piles dans la bonne direction, comme indiqué par les marques (+) positif et (-) négatif dans le compartiment des piles.
- • Ne mélangez pas les anciennes et les nouvelles piles ou des piles de types différents (par exemple, les piles alcalines ou au carbone). Enlevez toujours les piles vielles, faibles ou usées rapidement et recyclez-les ou éliminez-les conformément aux réglementations locales et
- nationales d'élimination. Si une pile fuit, retirez toutes les piles et recyclez-les ou éliminez-les conformément aux instructions du fabricant des piles ou aux
- réglementations locales et nationales d'élimination. Avant d'insérer de nouvelles piles, nettoyez soigneusement le compartiment avec une serviette de papier humide, ou suivez les recommandations du fabricant des piles pour le nettoyage. Si du liquide de la pile est en contact avec la peau ou les vêtements, rincer la peau avec de l'eau immédiatement.
- Retirez les piles si votre appareil doit être stocké pendant une longue période de temps sans être utilisé.

# INFORMATIONS SUR L'ÉLIMINATION DU PRODUIT

Éliminez ce produit conformément aux réglementations locales et nationales d'élimination.**Mise en** 

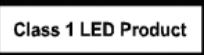

# Español

# **Kits de Ratón + Teclado inalámbricos**

#### Introducción

Gracias por elegir este kit de ratón y teclado inalámbrico 2,4G. Funciona con tecnología de radio digital para asegurar una comunicación sin obstáculos entre el teclado, el ratón y su computadora sin una conexión de cable. La transmisión y recepción del teclado y el ratón no tienen restricciones de ángulo.

# Preparación del teclado, el ratón y el receptor

Antes de trabajar con su nuevo teclado y ratón, consulte "Instalación del hardware", y siga unos pasos para una preparación única. Instalación del hardware

- Para un mejor rendimiento, coloque el receptor al menos a 20 cm de distancia de otros dispositivos eléctricos (como el monitor).
- La distancia entre el teclado, el ratón y el receptor no debe exceder los 6 metros.
- No coloque el receptor sobre superficies metálicas.
- • No mueva el ratón óptico en las siguientes superficies – Vidrio o cualquier otro material transparente

Superficies oscuras Superficies espejadas o reflectantes Almohadilla para ratón con demasiados colores Superficies ásperas

#### Instalación del ratón Paso 1: Retire el receptor de USB

• Abra la tapa del compartimiento de la batería en la parte inferior del ratón; Retire el receptor de USB (1) que está debajo de la tapa de la batería. Paso 2: Inserte la batería en el ratón

# El ratón requiere una batería AA alcalina.

- Abra la tapa del compartimiento de las baterías en la parte inferior del ratón.
- • Empuje el tirador de la batería y luego inserte una batería AA (2) en el compartimiento de la batería.
- • Vuelva a colocar la tapa del compartimiento de la baterías.

### Paso 3: Conecte el receptor USB

- • Enchufe el dispositivo receptor USB a un puerto USB en su PC.
- El sistema tardará unos 10 segundos para detectar el teclado y el ratón automáticamente.

# Paso 4: Encienda el ratón

Asegúrese de que el interruptor (3) en la parte inferior del ratón esté "ENCENDIDO"

# Instalación del teclado

# Inserte la batería.

- • Retire la tapa del compartimiento de las baterías (4) en la parte inferior del teclado empujándola en la dirección que indica la flecha.
- • Inserte dos baterías AAA.
- • Vuelva a colocar la tapa del compartimiento de las baterías (4).

PRECAUCIÓN: El uso de una batería incorrecta puede provocar riesgo de explosión. Deseche las baterías gastadas de acuerdo a las instrucciones. Para obtener instrucciones para el desecho de las baterías, consulte la sección "Información importante sobre la batería".

# Trabajar con teclado y ratón

Las secciones a continuación contienen información sobre el uso del teclado y el ratón.

# Ratón

Además de dos botones, el ratón también tiene una rueda que se puede utilizar como se indica a continuación:

- • Como un 3era botón: Presionando la rueda.
- Para desplazarse, por ejemplo, al leer un documento o ver páginas de Internet: Deslice la rueda hacia adelante y hacia atrás.

#### Teclado

- Vuelva a instalar el indicador de la batería Un LED color ámbar en el borde superior derecho del teclado permanecerá encendido durante 5 segundos al volver a instalar una nueva batería en el teclado.
- Advertencia de batería baja

 Un LED color ámbar en el borde superior derecho del teclado destellará cuando funcione con baja energía.

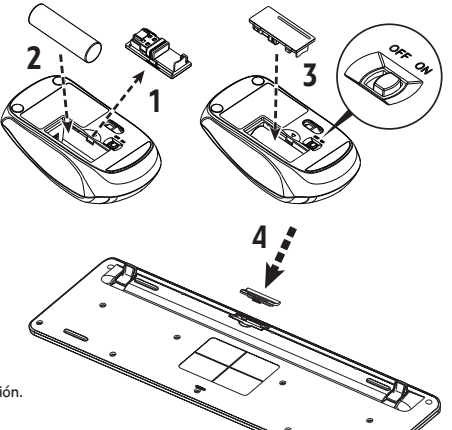

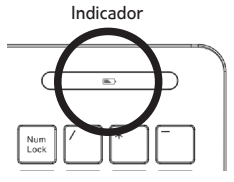

• La siguiente descripción de teclas se aplica a los sistemas operativos que admiten estas funciones: (Por ejemplo, Windows 2000/XP/Vista/Windows 7)

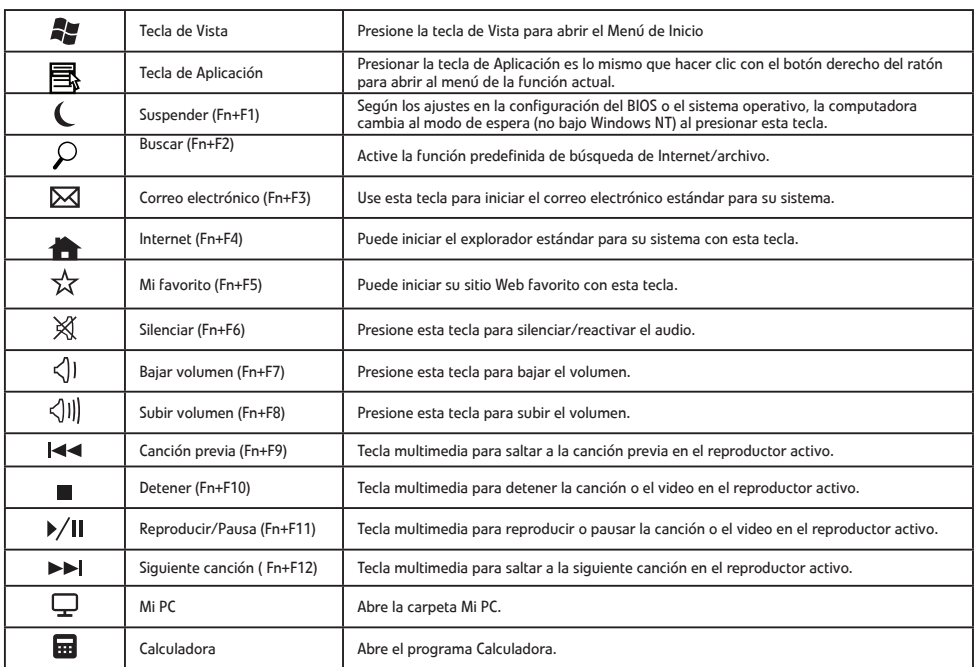

# DECLARACIÓN DE LA COMISIÓN FEDERAL DE COMUNICACIONES (FCC)

Este equipo ha sido probado y se ha comprobado que cumple con los límites para un dispositivo digital de Clase B, conforme a la Parte 15 de las reglamentaciones de la FCC. Estos límites están diseñados para brindar una protección razonable contra las interferencias perjudiciales en una instalación residencial. Este equipo genera, usa y puede irradiar energía de radiofrecuencia, y si no se instala y usa de acuerdo a las instrucciones, puede causar interferencias perjudiciales a las comunicaciones por radio. Sin embargo, no hay garantía de que no se producirán interferencias en una instalación determinada. Si este equipo interfiere con la recepción de radio o televisión, lo cual se puede determinar apagando y encendiendo el equipo, se recomienda al usuario intentar corregir la interferencia de las siguientes maneras:

- Reoriente o cambie de lugar la antena receptora.
- Aumente la separación entre el equipo y el receptor.
- • Conecte el equipo a un tomacorriente diferente al que está conectado el receptor.
- • Consulte o pida ayuda al representante o a un técnico especializado en radio o televisión.

Este dispositivo cumple con el apartado 15 de las reglamentaciones de las normas FCC. El funcionamiento está sujeto a las siguientes condiciones: (1) Este equipo no puede causar interferencias perjudiciales, y (2) Este dispositivo debe aceptar cualquier interferencia recibida, incluso las interferencias que puedan causar una operación indeseada.

### ADVERTENCIA:

Use sólo cables blindados para conectar dispositivos de Entrada/Salida a este equipo. Se le advierte que los cambios o modificaciones que no sean aprobados por escrito por la parte responsable del cumplimiento pueden invalidar su autoridad para operar el equipo. PRECAUCIÓN: EVITE EL USO PROLONGADO DE ESTE TECLADO SIN UN DESCANSO.

Tome descansos regularmente y mantenga una buena postura. Consulte a su médico oportunamente si nota alguna pérdida de movilidad o dolor en su muñeca al usar este teclado.

## INFORMACIÓN ÚNICAMENTE PARA DISPOSITIVOS SEÑALADORES ÓPTICOS:

Este producto ha sido probado y cumple con el Estándar Internacional IEC 60825-1: (1993), incluyendo la enmienda 2(2001). Este producto usa LED que son inherentemente de Clase 1.

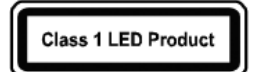

- INFORMACIÓN IMPORTANTE SOBRE LA BATERÍA • Mantenga las baterías fuera del alcance de los niños.
- Inserte las baterías en la dirección adecuada como lo indican las marcas de positivo (+) y negativo (-) del compartimiento de la batería.
- No mezcle baterías viejas y nuevas o baterías de diferentes tipos (por ejemplo, baterías de carbono y alcalinas).
- • Siempre retire las baterías viejas, débiles o gastadas oportunamente y recíclelas o deséchelas de manera adecuada de acuerdo con las Normas de desecho locales y nacionales.
- Si una batería tiene una fuga, retire todas las baterías y recíclelas o deséchelas de acuerdo con las instrucciones del fabricante de la batería y con las Normas de desecho locales y nacionales. Antes de instalar unas baterías nuevas, limpie cuidadosamente el compartimiento con una toalla de papel húmeda o siga las recomendaciones de limpieza del fabricante de la batería. Si el líquido proveniente de la batería entra en contacto con la piel o la ropa, enjuague con agua inmediatamente la piel.
- Retire las baterías si va a guardar su dispositivo por un período prolongado de tiempo sin ser usado.

#### INFORMACIÓN SOBRE EL DESECHO DEL PRODUCTO

Deseche este producto de acuerdo con las Normas de desecho locales y nacionales.

# Português

# **Kits de mouse + teclado sem fio**

#### Introdução

Obrigado por escolher esse Kit de mouse e teclado sem fio 2,4G. Ele funciona com tecnologia de rádio digital para garantir comunicação livre entre o teclado, o mouse e seu computador sem conexão por cabos.

A transmissão e a recepção do teclado e do mouse são livres de restrições de ângulo.

# Preparação do teclado, mouse e receptor

Antes de trabalhar com seu novo teclado e mouse, consulte "Instalação do hardware" e siga alguns passos para realizar a preparação uma única vez.

## Instalação do hardware

- **•** Coloque o receptor a pelo menos 20 cm de outros dispositivos elétricos (ex.: monitor) para alcançar o desempenho ideal.
- **•** A distância entre o teclado, o mouse e o receptor não deve ultrapassar 6 metros.
- **•** Não coloque o receptor sobre superfícies de metal.
- **•** Não mova o mouse óptico nas seguintes superfícies - Vidro ou qualquer material transparente

Superfície escura Superfícies espelhadas ou refletivas Mouse pad com muitas cores Superfície irregular

# Configuração do mouse

#### Passo 1: Retire o receptor USB

**•** Abra a tampa do compartimento da bateria na parte inferior do mouse; Retire o receptor USB (1) sob a tampa da bateria.

# Passo 2: Insira a bateria no mouse

O mouse requer uma bateria AA alcalina.

- • Abra a tampa do compartimento da bateria na parte inferior do mouse.
- • Pressione o extrator de bateria e depois insira uma bateria AA (2) no compartimento da bateria.
- • Recoloque a tampa do compartimento da bateria.

# Passo 3: Conecte o receptor USB

- • Conecte o dongle do receptor USB em uma porta USB do computador.
- O sistema levará cerca de 10 segundos para detectar o teclado e o mouse automaticamente.

#### Passo 4: Ligue o mouse

Certifique-se de que o interruptor (3) na parte inferior do mouse esteja "Ligado"

# Configuração do teclado

# Inserção da bateria.

- Remova a tampa do compartimento da bateria (4) da parte inferior do teclado pressionando na direção da seta.
- Insira duas baterias AAA..
- • Coloque a tampa do compartimento da bateria (4) de volta.

CUIDADO: Há risco de explosão se a bateria for substituída por um tipo incorreto. Descarte as baterias usadas de acordo com as instruções. Consulte "Informações importantes sobre a bateria" para obter instruções de descarte.

#### Trabalho com teclado e mouse

As seções a seguir contêm informações sobre o uso do teclado e do mouse.

# Mouse

Além dos dois botões, o mouse também tem uma roda que pode ser usada da seguinte maneira:

### • Como um 3º botão: Pressionando-se a roda.

- • Para rolar, ex.: durante a leitura de um documento ou visualização de páginas da Internet: Gire a roda para frente ou para trás.
- Teclado
- Reinstalação do indicador da bateria

 Um LED âmbar na borda superior direita do teclado permanecerá aceso por 5 segundos quando você reinstalar uma nova bateria no teclado.

#### • Advertência de bateria fraca O LED âmbar na borda superior esquerda do teclado ficará piscando quando ela funcionar com pouca carga.

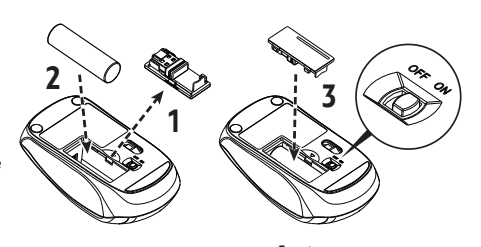

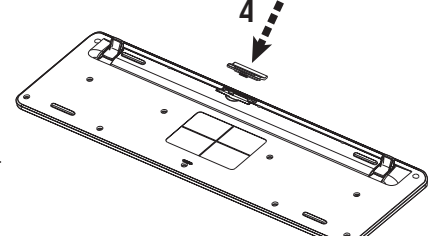

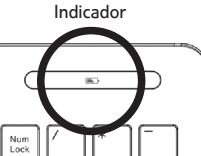

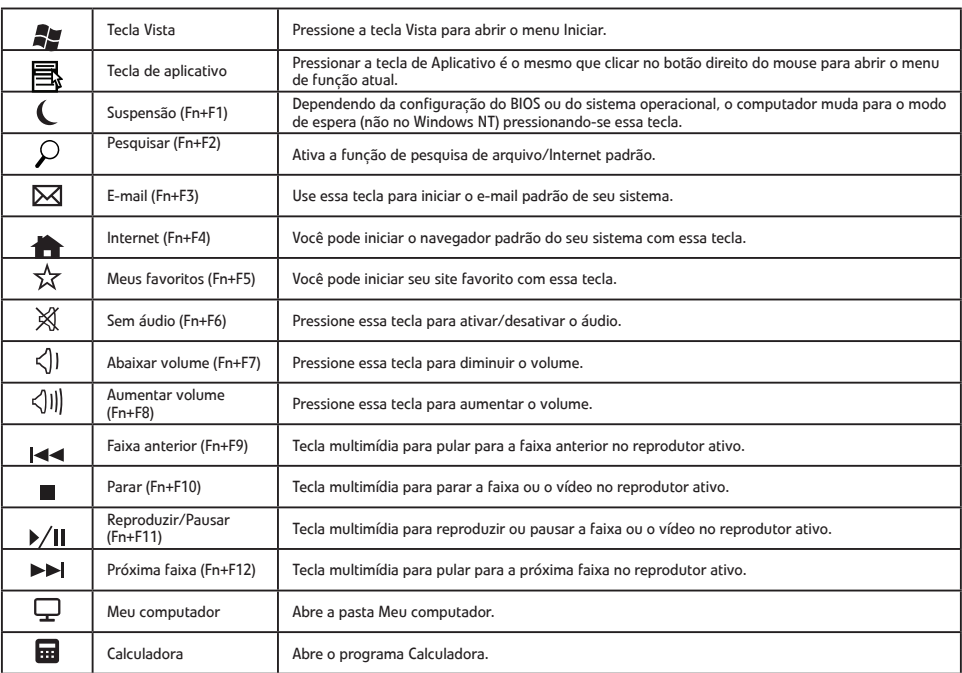

• A descrição de teclas a seguir se aplica aos sistemas operacionais que suportam essas funções: (ex.: Windows 2000/XP/Vista/Windows 7)

# DECLARAÇÃO DA COMISSÃO FEDERAL DE COMUNICAÇÕES (FCC)

Este equipamento foi testado e está em conformidade com os limites de um dispositivo digital de Classe B, como estabelecido na Parte 15 das Normas da FCC. Estes limites foram estabelecidos para assegurar uma proteção razoável contra interferências prejudiciais numa instalação residencial. Este equipamento gera, usa e pode irradiar energia de radiofrequência e se não for instalado ou utilizado conforme as instruções, pode causar interferência prejudicial às comunicações de rádio. No entanto, não há garantias de que a interferência não ocorrerá numa instalação<br>específica. Se este equipamento causar interferência prejudicial à recepção d equipamento for ligado ou desligado, você deverá tomar uma ou mais das seguintes medidas para tentar corrigir a interferência:

- Reorientar ou reposicionar a antena receptora.
- • Aumentar a distância entre o equipamento e o receptor.
- • Conectar o equipamento a uma tomada de um circuito diferente daquele ao qual o receptor está conectado.
- • Consulte o revendedor ou um técnico de rádio/televisão experiente para obter ajuda.

Este dispositivo está em conformidade com o capítulo 15 das normas da FCC. O funcionamento está sujeito às duas seguintes condições: (1) Este dispositivo não poderá causar uma interferência prejudicial; e (2) Este dispositivo deverá aceitar qualquer interferência recebida, inclusive interferências que possam causar um funcionamento indesejado.

### ADVERTÊNCIA:

Use somente cabos blindados para conectar dispositivos de E/S a este equipamento. Você fica advertido de que alterações e modificações não aprovadas expressamente pela parte responsável pela conformidade podem anular sua autoridade de operar o equipamento. CUIDADO: EVITE O USO PROLONGADO DO TECLADO SEM INTERRUPÇÕES.

Faça intervalos regulares e mantenha uma boa postura. Consulte seu médico imediatamente se observar qualquer perda de movimento ou dor no pulso ao usar o teclado.

# INFORMAÇÕES APENAS PARA DISPOSITIVOS APONTADORES ÓPTICOS:

Esse produto foi testado e está em conformidade com a Norma Internacional IEC 60825-1: (1993), incld. Amd. 2(2001).

Esse produto usa LEDs inerentemente da Classe 1.

# INFORMAÇÕES IMPORTANTES SOBRE AS BATERIAS

- Mantenha as baterias longe do alcance de crianças.
- • Insira as baterias no sentido correto conforme indicado pelas marcas positivo (+) e negativo (-) no compartimento da bateria.
- • Não misture baterias velhas e novas ou baterias de tipos diferentes (por exemplo, baterias de carbono e alcalinas).
- • Remova sempre as baterias velhas, fracas ou desgastadas imediatamente e recicle-as ou descarte-as de forma adequada de acordo com os regulamentos de descarte locais e nacionais.
- Se uma bateria vazar, remova todas as baterias e recicle-as ou descarte-as de acordo com as instruções do fabricante e dos regulamentos de descarte locais e nacionais. Antes de inserir baterias novas, limpe cuidadosamente o compartimento com uma toalha de papel úmida ou siga as recomendações de limpeza do fabricante das baterias. Se o fluido da bateria entrar em contato com sua pele ou roupas, lave com água imediatamente.
- Remova as baterias se o dispositivo precisar ser armazenado por um período prolongado sem ser usado.

### INFORMAÇÕES SOBRE O DESCARTE DO PRODUTO

Descarte esse produto de acordo com os regulamentos de descarte locais e nacionais.

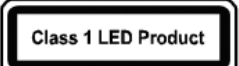

# 日本語

# ワイヤレス キーボード + マウス キット

# はじめましょう

2.4G ワイヤレス キーボードおよびマウス キットをお買い上げいただきありがとうございます。デジタル無線技術により、キーボード、マウス、 およびコンピューターをケーブルなしで接続できます。 キーボードとマウスの通信および受信については、角度を気にする必要はありません。

# キーボード、マウス、受信機の準備

新しいキーボードとマウスを使用する前に、「ハードウェアのインストール」をお読みになり、手順に従って準備をしてください。

# ハードウェアのインストール

- **•** 最高の性能を得られるように、受信装置は最低でも他の電気装置 (モニタなど) から 20cm 以上離した場所に設置してください。
- **•** キーボード、マウス、受信装置の距離が 6m を超えないようにしてください。
- **•** 受信装置を金属面の上に設置しないでください。
- **•** 光学マウスを次のものの上で使用しないでください ガラスや透明な素材

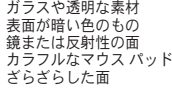

# マウスの設定

### ステップ 1:USB 受信機を取り出します

**•** マウスの底にあるバッテリー コンパートメント カバーを外します。バッテリー カバーの下にある USB 受信機 (1) を取り出します。 ステップ 2:マウスに電池を挿入します

このマウスはアルカリ単三電池を 1 個使用します。

- **•** マウスの底にあるバッテリー コンパートメント カバーを外します。
- **•** 電池引き出しを押しこみ、単三電池(2)をバッテリー コンパートメン トに挿入します。
- **•** バッテリー コンパートメント カバーを戻します。

# ステップ 3:USB 受信機を接続します

- **•** USB 受信機のハードウェア キーを PC の USB ポートに繋ぎます。
- **•** 約 10 秒後にキーボードとマウスが自動的に検出されます。
- ステップ 4:マウスの電源を入れます
- **•** マウスの底部にあるスイッチ (3) をオンにします。

# キーボードの設定

- バッテリーの挿入
- **•** キーボードの底面にあるバッテリー コンパートメント カバー (4) を矢印の方向 に押して外します。
- **•** 単 4 バッテリー 2 個を挿入します。
- **•** バッテリー コンパートメント カバー (4) を元に戻します。

注意:バッテリーは正しく挿入しなければ爆発する恐れがあります。使用済みの バッテリーは指示にしたがって処理してください。処理の方法については、「バ ッテリーに関する重要な情報」をお読みください。

# キーボードとマウスの操作

次のセクションでは、キーボードとマウスの使い方について説明します。

### マウス

- このマウスには 2 個のボタンのほかに、次のような使い方ができるホイールも付いています。
- **•** 3 番目のボタンとして:ホイールを押す
- **•** スクロールはドキュメントを読んだり、インターネットのサイトを観賞したりするときに使用します。ホイールを前後にスクロールします。

#### キーボード

- **•** バッテリーの交換インジケータ
	- キーボードに新しいバッテリーを装着すると、キーボードの右上隅にあるオレンジ色の LED が 5 秒間点灯し ます。
- **•** バッテリー低下の警告 バッテリーの残量が低下した状態でコンピュータを操作し続けると、キーボードの右上隅にあるオレンジ色 の LED が点滅します

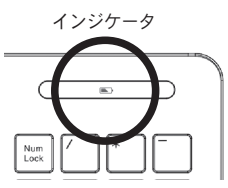

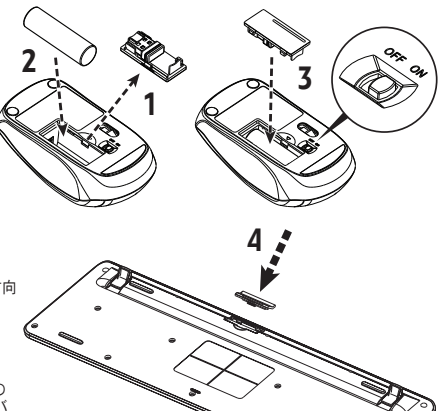

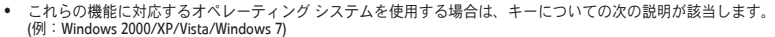

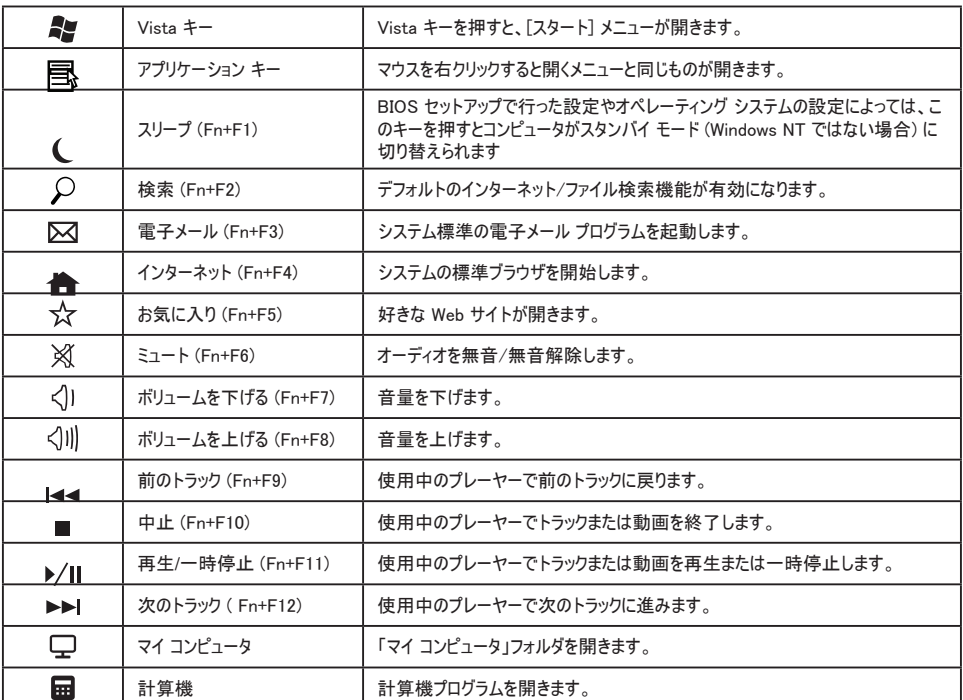

# FCC 規定

この装置は、FCC 規定の第 15 条に準じ、Class B デジタル機器の制限に従っています。この制限は住宅に設置した場合に有害な干渉が起きないよ うにするためのものです。本装置はラジオ周波エネルギーを発生、使用し、さらに放射する可能性があり、指示にしたがってインストールおよび<br>使用されない場合、ラジオ通信に有害な障害を与える場合があります。しかし、いかなる特定の設置条件でも干渉が起きないことを保証するクもの<br>ではありません。この装置によってラジオやテレビの受信に有害な干渉が発生する場合は (装置の電源をオン/オフすると分かります)、次の1つ 以上の方法で干渉をなくすようにしてください。

• 受信アンテナの方向を変えるか、設置場所を変える

- 装置と受信装置の距離を広げる
- この装置の受信装置とは別のコンセントに接続する
- 販売店またはラジオやテレビの専門技術者に問い合わせる

このデバイスは FCC 規定の第 15 条に準拠しています。次の 2 つの条件にしたがって操作を行うことができます。(1) このデバイスが有害な障害を 発生しないこと (2) 不具合を生じ得るような障害に対応し得ること。

警告:

この装置と I/O 機器を接続する場合は、必ずシールド付きケーブルをお使いください。この製品に規定への準拠に責任を負う者の文書による許可 なく変更や改造を加えると、この製品を使用する権利が失われます。

注意:長時間キーボードをご使用になる場合は、休憩を取りながら作業をしてください。

定期的に休憩を入れて、正しい姿勢で操作してください。キーボードを使用していて手首を動かしにくくなったり、痛くなったりした場合は、直 こんださい。

# 光学ポインティング デバイス専用の情報:

この製品は、国際規格 IEC 60825-1:(1993) (追記 2 (2001) を含みます) に準拠することがテストにより確認さ れています。

この製品は、本来のクラス 1 である LED を使用しています。

# 電池に関する重要な注意

- バッテリーはお子様の手の届かない場所に保管してください。
- バッテリーはコンパートメント内に記載される極性表示(+) および(-) に従って、正しく挿入してください。
- 古いバッテリーと新しいバッテリーを同時に使用したり、種類の異なるバッテリー (カーボンバッテリーとアルカリバッテリーなど) を同時に 使用したりしないでください。
- バッテリーが古くなった、あるいは摩耗した場合は、直ちに新しいものと交換し、お住まい地域および国の法律に従ってリサイクルまたは処 理してください。
- バッテリー液が漏れた場合は、すべてのバッテリーを取り出して、バッテリーメーカーの指示、およびお住まい地域および国の法律に従っ て、リサイクルまたは処理してください。新しいバッテリーを挿入する前に、コンパートメントを少し湿らせたペーパー タオルで拭くか、バ ッテリーメーカーの推奨する方法できれいにしてください。バッテリー液が肌または服に付着した場合は、直ちに水できれいに洗い流してく ださい。

• 装置を長期間使用する予定がない場合は、バッテリーを外してください。

### 製品の廃棄処理について

この製品を廃棄される場合は、お住まい地域および国の法律に基づいて、正しい方法で行ってください。

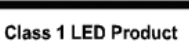

# 簡体中文 **简体中文** 簡体中文 **简体中文**

# **无线键盘 + 鼠标套装 无线键盘和鼠标用户指南 无线键盘 + 鼠标套装**

#### **开始使用 开始使用**  $\tau$   $\tau$  and  $\mu$  at  $\tau$  executive  $\tau$ 开始 估 田 2.4 GHz 的东西。它采用数字无线性,确保键盘、银行与电脑的通信的高度。

感谢您选用本款 2.4G 无线键盘和鼠标套装。它采用数字无线技术,确保键盘、鼠标与电脑之间的通信畅通而无需线缆连接。 需线缆连接。 感谢您选用本款 2.4G 无线键盘和鼠标套装。它采用数字无线技术,确保键盘、鼠标与电脑之间的通信畅通而无需线缆连接。 键盘和鼠标的信号传输和接收不受角度限制。 键盘和鼠标的信号传输和接收不受角度限制。 键盘和鼠标的信号传输和接收不受角度限制。 **准备键盘、鼠标和接收器 准备键盘、鼠标和接收器**

在使用新键盘和鼠标之前,请查阅"硬件安装",一次性准备需几个步骤。

#### **硬件安装** • 键盘、鼠标和接收器之间的距离不应超过 10 米。 **硬件安装**  $\frac{1}{\sqrt{2}}$

- 接收器需距离其它电子设备(如显示器)至少 20 厘米以获得理想的性能。
- 键盘、鼠标和接收器之间的距离不应超过 6 米。 请勿在以下表面上移动光电鼠标 玻璃或任何透明材料 请勿在以下表面上移动光电鼠标 玻璃或任何透明材料 键盘、鼠标和接收器之间的距离不应超过 6 米。
- 请勿将接收器置于任何金属表面。
- 请勿在以下表面上移动光电鼠标 インスの 玻璃或任何透明材料

黑色表面 镜面或反射面 颜色过多的鼠标垫 颜色过多的鼠标垫 粗糙表面 安装鼠标 天出了一个小孩子,不过的人的人都是一个小孩子,不过的人的人都是一个小孩子,不过的人都是一个小孩子,不过的人都是一个小孩子,不过的人都是一个小孩子,不过的人都是一 ,这里以及2个时间的人才能在这里的人才能在这里的人才能在这里的人才能在这里的人,但是我们的人才能在这里的人,我们也会在这里的人,我们也会在这里的人,我们的人,我们 安装鼠标 黑色表面 化物 医心包 医心包 医心包 医心包 医心包 医心包 化二乙基苯甲酸 化二乙基苯甲酸 化二乙基苯甲酸 化二乙基苯甲酸 化二乙基苯甲酸 化二乙基苯甲酸 化二乙基苯甲酸 化二乙基苯甲酸 化二乙基苯甲酸 化二乙基苯甲酸 化二乙基苯甲酸 化二乙基苯甲酸 化二乙基苯甲酸 化二乙基苯甲酸 化二乙基苯甲酸 化二乙基苯甲酸 化二乙基苯甲酸 化二乙基苯甲酸 化二乙基苯甲酸 化二乙基苯甲酸 安装鼠标 医心包 医心包 医心包 医心包 医心包 医心包

**步骤 1:取出 USB 接收器** • 打开鼠标底部的电池仓盖。从电池仓盖下取出 USB 接收器 (1)。 • 打开鼠标底部的电池仓盖。从电池仓盖下取出 USB 接收器 (1)。 **步骤 1:取出 USB 接收器**

● 打开鼠标底部的电池仓盖;从电池仓盖下取出 USB 接收器 (1)。

# **步骤 2:将电池插入鼠标** 鼠标需安装一节碱性 AA 电池。 **步骤 2:将电池插入鼠标**

- 鼠标需安装一节碱性 AA 电池。 打开鼠标底部的电池仓盖。 鼠标需安装一节碱性 AA 电池。
- 打开鼠标底部的电池仓盖。<br>• 热,主冲地出盟。运 ● 推入电池拨出器‧将一节 AA 电池 (2) 插入电池仓。
- 重新装上电池仓盖。 重新装上电池仓盖。 重新装上电池仓盖。
- **步骤 3:连接 USB 接收器 步骤 3:连接 USB 接收器 步骤 3:连接 USB 接收器**
	-
- 将 USB 接收器加密狗插入电脑的 USB 端口。 将 USB 接收器加密狗插入电脑的 USB 端口。 将 USB 接收器加密狗插入电脑的 USB 端口。 • 系统将需要约 10 秒钟的时间自动检测键盘和鼠标。
	- 系统将需要约 10 秒钟的时间自动检测键盘和鼠标。 系统将需要约 10 秒钟的时间自动检测键盘和鼠标。 系统将需要约 10 秒钟的时间自动检测键盘和鼠标。
	- **步骤 4:打开鼠标 步骤 4: 打开鼠标 步骤 4:打开鼠标**
	- 确认鼠标底部的开关 (3) 处于 "on" 位。

# **安装键盘 安装键盘 安装键盘**

- 插入电池。 插入电池。 插入电池。 • 按箭头方向推动键盘底部的电池仓盖 (4) 将其取出。
	- 按箭头方向推动键盘底部的电池仓盖 (4) 将其取出。 按箭头方向推动键盘底部的电池仓盖 (4) 将其取出。 按箭头方向推动键盘底部的电池仓盖 (4) 将其取出。
	- 插入两节 AAA 电池。 插入两节 AAA 电池。 插入两节 AAA 电池。
	- 重新装上电池仓盖 (4)。 重新装上电池仓盖 (4)。 重新装上电池仓盖 (4)。

**注意:**如果更换类型不正确的电池会有爆炸的危险。依照规定处理废弃电池。<br>参阅"重要电池信息"以获得处置说明。 **注意:**如果更换类型不正确的电池会有爆炸的危险。依照规定处理废弃<br>参阅"重要电池信息"以获得处置说明。

# **使用键盘和鼠标** 处置说明。 **使用键盘和鼠标**

以下章节包含使用键盘和鼠标的信息。 **使用键盘和鼠标** 以下章节包含使用键盘和鼠标的信息。

# **鼠标**

- 除两个按钮外 · 鼠标还配有滚轮进行以下操作:
- 用作第三个按钮:按下滚轮。 用作第三个按钮:按下滚轮。 用作第三个按钮:按下滚轮。
- 如需滚动,例如在阅读文件或观看网页时:向前或向后滚动滚轮。 如需滚动,例如在阅读文件或观看 Internet 网页时:向前或向后滚动滚轮。 如需滚动,例如在阅读文件或观看 Internet 网页时:向前或向后滚动滚轮。 如需滚动,例如在阅读文件或观看网页时:向前或向后滚动滚轮。

#### **键盘**

- 重新安装电池指示灯 重新安装电池指示灯
- <sub>事</sub><br>。公为键盘重新安装新电池时,键盘右上方的橘色 LED 灯将亮起 5 秒钟。 电量过低时键盘右上方的橘色 LED 灯将保持闪烁。 当您为键盘重新安装新电池时 · 键盘右上方的橘色 LED 灯将亮起 5 》
- 电量不足警告 电量不足时键盘右上方的橘色 LED 灯将保持闪烁。 Vista/Windows 7)。 电量不足时键盘右上方的橘色 LED 灯将保持闪烁。

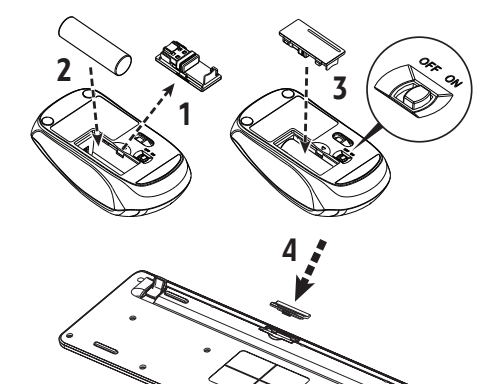

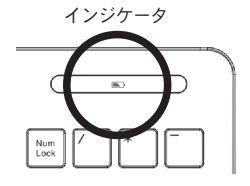

• 以下按键的说明适用于支持这些功能的操作系统:

(如:Windows 2000/XP/Vista/Windows 7)

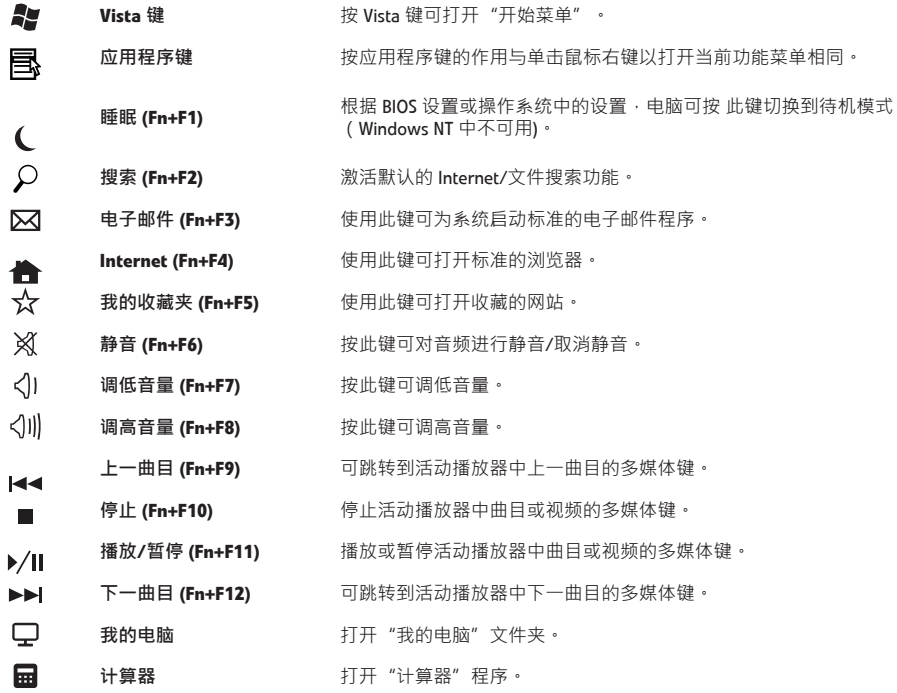

# **美国联邦通信委员会 (FCC) 声明**

该设备已经通过测试,符合 FCC 规则之第 15 部分的对 B 级数字设备的限制。所规定的这些限制是为了对住宅设施提供合理的保护,防止<br>对住宅设施造成有害干扰。本设备会产生、使用和发出无线电波。如果不按照指示进行安装和使用,可能会对无线通信产生有害干扰。但<br>是,本公司不担保在特定安装情况下不产生干扰:<br>用户尝试采取以下一项或多项措施来排除此干扰:

- 调整天线方向或重新放置接收天线。
- 增加设备和接收器之间的间距。
- 对该设备的电源与接收器的电源使用不同的回路。
- 咨询经销商或有经验的无线通信/电视技术人员以获取帮助。

本设备符合 **FCC** 规则之第 15 部分 • 使用本设备应符合以下两个条件:(1) 本设备不会产生有害干扰;(2) 本设备可以承受所收到的任何干<br>扰 · 包括导致不正常运行的干扰 •

## **警告:**

只可使用屏蔽线缆将输入/输出设备连接到本设备。请注意,对合规责任方未明确认可的更改或改装,可能会导致您丧失操作本设备的权 利。

**注意:**避免长时间使用本键盘。

定时休息,保持良好的姿势。如果您注意到在使用键盘时出现任何腕部丧失活动能力或疼痛的情况,请立即咨询医生。

#### **仅针对关光学定位设备的信息:**

本产品经测试符合国际标准 IEC 60825-1: (1993), incld. Amd. 2 (2001)。

# 本产品内部使用 1 级 LED。

# **重要电池信息**

- 请将电池放置在儿童够不到的地方。
- 照电池仓中标记的正 (+) 和负 (-) 极性的正确方向插入电池。
- 请勿混用新旧电池或不同类型的电池 (例如, 碳性和碱性电池) 。
- 应始终即时取出旧的、电量不足或破损的电池,并依据当地和国家的处置法规进行回收或正确处置。
- 如果电池漏液,请取出所有电池并根据电池生产厂家的指示以及当地和国家的处置法规进行回收或处置。在插入新电池之前,请用湿纸 巾全面清洁电池仓,或依据电池生产厂家的建议进行清洁。如果电池液体接触到皮肤或衣服,请立即用水冲洗皮肤。

Class 1 LED Product

• 如果长时间不使用本设备,请取出电池。

# **产品处置信息**

依据当地和国家的处置法规处置本产品。